## **Fonts**

Man kann bei seinem Standard Template auch die Schriftart ändern. Um nicht gegen die DSGVO zu verstoßen, sollten die Fonts local auf dem eigenen Webserver gespeichert werden.

Eine gute Anleitung dazu gibt es unter:

[https://www.mittwald.de/blog/mittwald/howtos/dem-datenschutz-zuliebe-wie-ihr-google-fonts-lokal-in](https://www.mittwald.de/blog/mittwald/howtos/dem-datenschutz-zuliebe-wie-ihr-google-fonts-lokal-in-eure-webseiten-einbindet)[eure-webseiten-einbindet](https://www.mittwald.de/blog/mittwald/howtos/dem-datenschutz-zuliebe-wie-ihr-google-fonts-lokal-in-eure-webseiten-einbindet)

Wir gehen dazu wie folgt vor:

- 1. Man sucht sich z.B. einen kostenlosen Font auf der Seite von Google aus: <https://fonts.google.com/>
- 2. Jetzt sollte man auf die folgende Seite wechseln um den Font herunter zu laden: <https://google-webfonts-helper.herokuapp.com/fonts>
- 3. Im Webspace am besten im Hauptverzeichnis einen Ordner "fonts" erstellen
- 4. Die entpackten Dateien aus dem Fonts Download in den Ordner "fonts" auf den Webspace kopieren
- 5. die Datei /conf/userstyle.css erstellen/ändern wie im Beispiel beschrieben

Beispiel der userstyle.css

```
/* open-sans-regular - latin */
@font-face {
   font-family: 'Open Sans';
   font-style: normal;
   font-weight: 400;
   src: url('../fonts/open-sans-v18-latin-regular.eot'); /* IE9 Compat Modes
*/
  src: local(''),
        url('../fonts/open-sans-v18-latin-regular.eot?#iefix')
format('embedded-opentype'), /* IE6-IE8 */
        url('../fonts/open-sans-v18-latin-regular.woff2') format('woff2'), /*
Super Modern Browsers */
        url('../fonts/open-sans-v18-latin-regular.woff') format('woff'), /*
Modern Browsers */
        url('../fonts/open-sans-v18-latin-regular.ttf') format('truetype'),
/* Safari, Android, iOS */
        url('../fonts/open-sans-v18-latin-regular.svg#OpenSans')
format('svg'); /* Legacy iOS */
}
body {
     font: normal 87.5%/1.4 "Open Sans",Arial,sans-serif !important;
     color: #525255;
     /* default font size: 100% => 16px; 93.75% => 15px; 87.5% => 14px;
81.25% => 13px; 75% => 12px */
     -webkit-text-size-adjust: 100%;
}
```
From: <https://wiki.hennweb.de/> - **HennWeb**

Permanent link: **[https://wiki.hennweb.de/doku.php?id=wiki\\_anleitung:fonts](https://wiki.hennweb.de/doku.php?id=wiki_anleitung:fonts)**

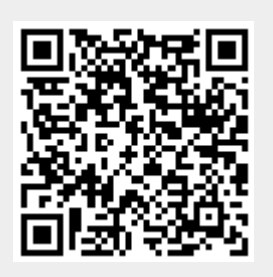

Last update: **15/12/2020 18:39**